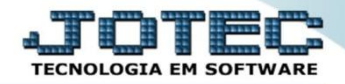

## **EXPORTAÇÃO DE DUPLICATAS A RECEBER E SUAS OCORRÊNCIAS EXCDPDR00**

 *Explicação: No exportador de dados financeiros podem-se criar parâmetros mediante a necessidade da empresa, permitindo emitir um relatório completo de controle das duplicatas existentes no sistema e todos os movimentos já efetuados, analisando todas as informações, previsões e pendências de lançamentos.*

## Para realizar esta rotina acesse o módulo: *Exportador.*

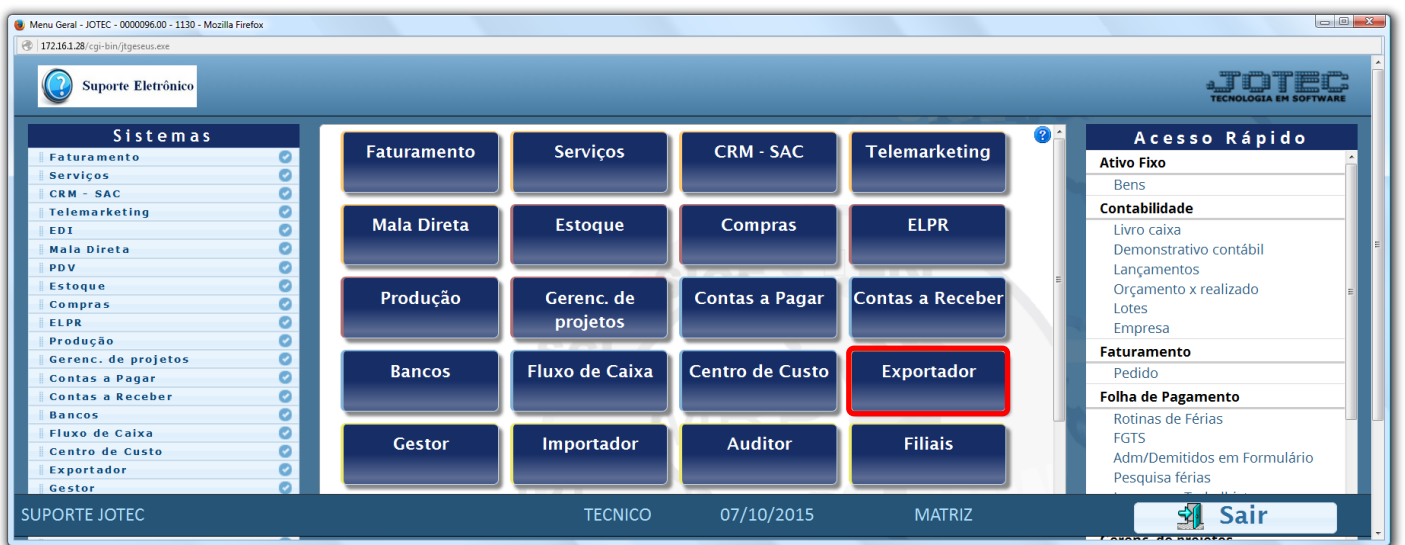

Em seguida acesse: *Parâmetros > Receber***.**

| Menu do Exportador - JOTEC - jtexme01 - 0000028.00 - Mozilla Firefox<br>172.16.1.28/cgi-bin/jtexme01.exe?PROG=jotec<br>Suporte Eletrônico<br><b>Sistemas</b> |                                    | Parâmetros                                                                                                    | Exportação Relatório |                                                                             |                                             |                                                                                                    | $\begin{array}{c c c c c} \hline \multicolumn{3}{c }{\phantom{-}} & \multicolumn{3}{c }{\phantom{-}} \multicolumn{3}{c }{\phantom{-}} & \multicolumn{3}{c }{\phantom{-}} & \multicolumn{3}{c }{\phantom{-}} \multicolumn{3}{c }{\phantom{-}} & \multicolumn{3}{c }{\phantom{-}} & \multicolumn{3}{c }{\phantom{-}} & \multicolumn{3}{c }{\phantom{-}} & \multicolumn{3}{c }{\phantom{-}} & \multicolumn{3}{c }{\phantom{-}} & \multicolumn{3}{c }{\phantom{-}} & \multicolumn{3}{c }{\phant$<br><b>EXPORTADOR</b> |  |
|----------------------------------------------------------------------------------------------------|------------------------------------|----------------------------------------------------------------------------------------------------|----------------------|-----------------------------------------------------------------------------|---------------------------------------------|----------------------------------------------------------------------------------------------------|----------------------------------------------------------------------------------------------------|--|
| <b>Faturamento</b><br><b>Serviços</b><br><b>CRM - SAC</b><br><b>Telemarketing</b><br>Mala Direta<br><b>Estoque</b><br>Compras<br><b>ELPR</b>                 | L<br>$\bullet$<br>Ø<br>Ø<br>ø<br>o | Receber<br>Pagar<br><b>Clientes</b><br><b>Fornecedores</b><br>Produtos<br>Produto subordinado<br>Movto.produtos |                      | Livros entradas<br>Livros saídas<br>Receitas<br>Pedido compra<br>Vendedores | Eventos funcionários<br>Ordem de fabricação | C.rateio/P.contas/N.operação<br>Saldos contábeis<br>Entrada do ELPR<br>Folha de Pagamento<br>L.F.serviços<br>Ocorrências |                                                                                                    |  |
| Suporte eletrônico<br>Melhorando sua empresa<br><b>SUPORTE JOTEC</b>                                                                                         |                                    |                                                                                                    |                      | <b>TECNICO</b>                                                              | 07/10/2015                                  | <b>MATRIZ</b>                                                                                                    | <b>F-Menu Inicial</b>                                                                                                    |  |

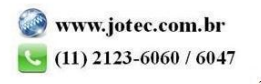

- Será aberta a tela abaixo. Nesta tela informe *(1) Código* e *Título* para o parâmetro, selecione o caractere que será usado como *(2) Separador* dos campos e para os *Decimais.*
- Selecione os *(3) Campos* a serem exportados, informe a *(4) Ordem da chave,* que irá indicar a *ordem* que as informações serão extraídas, para isso clique sobre a opção escolhida, informe o numero de *ordem da chave* e clique no botão *"Confirma"*. Clique no ícone *"Disquete"* para salvar o parâmetro.

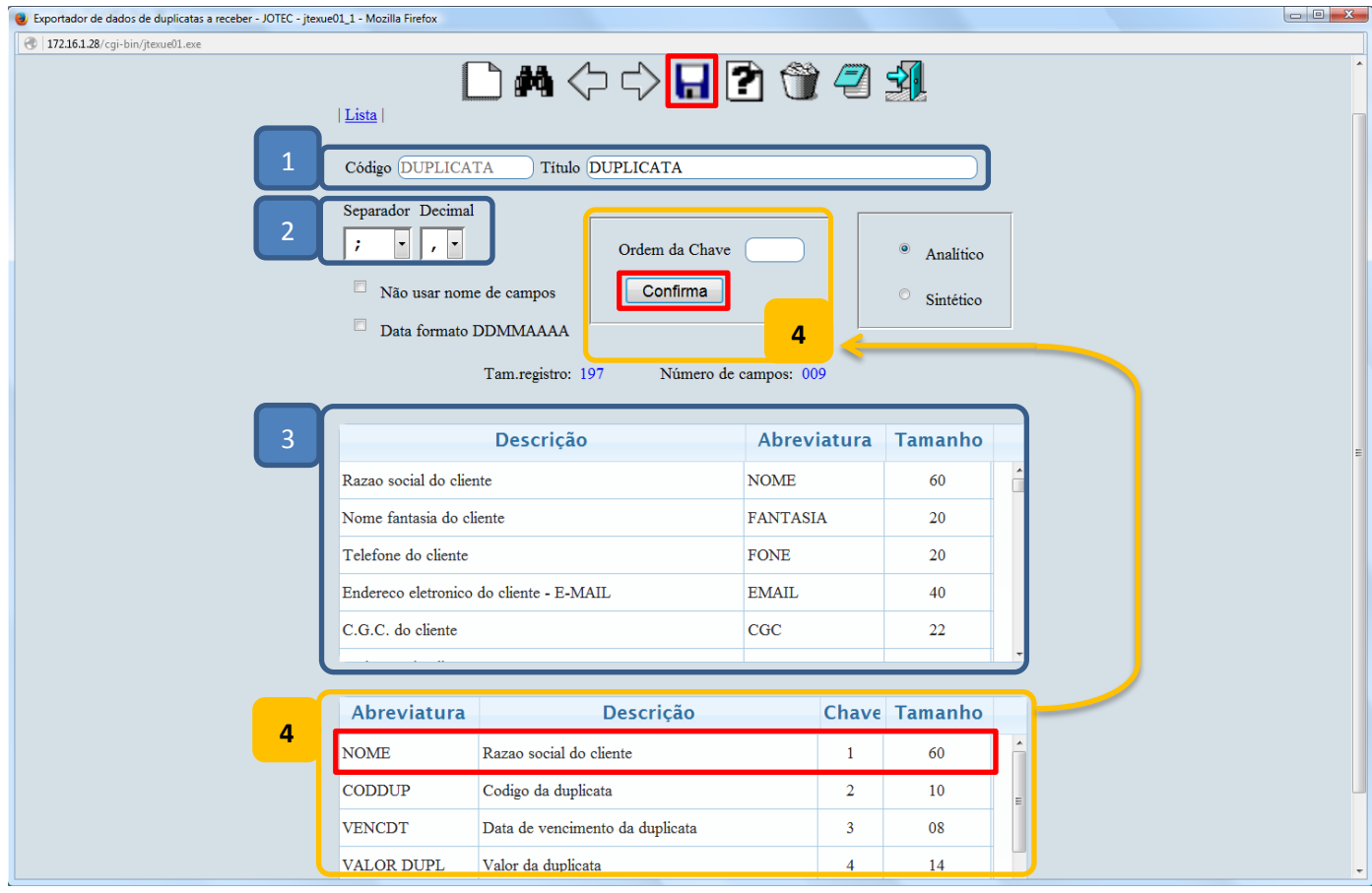

Para realizar a exportação dos dados selecionados no parâmetro acima, acesse: *Exportação > Receber*.

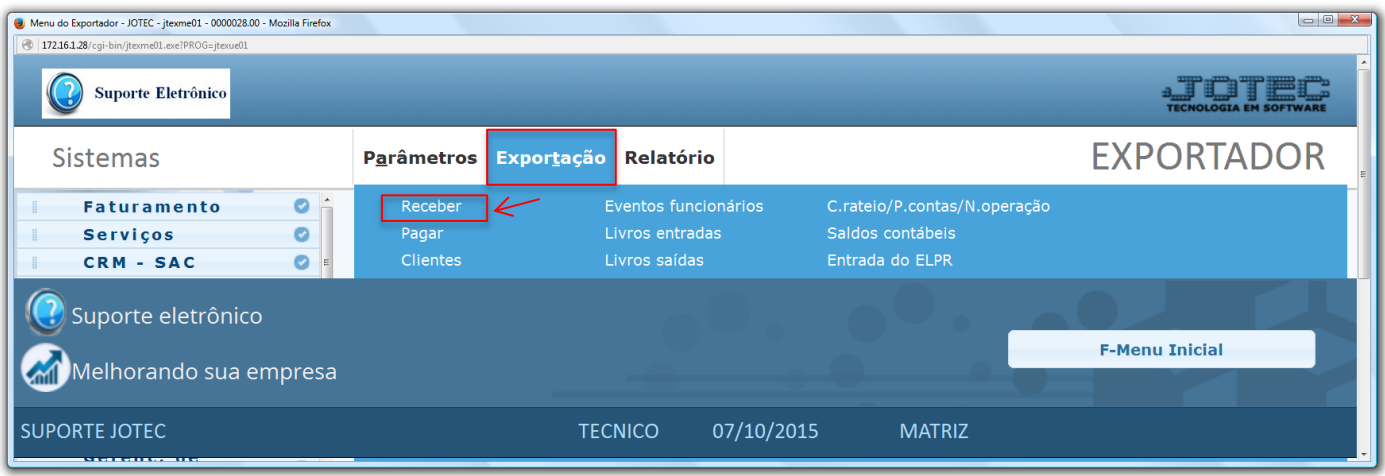

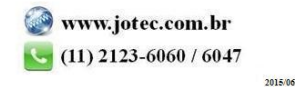

- Na tela que será aberta, selecione o *(1) Código* do parâmetro cadastrado, informe os *(2) Delimitadores da duplicata,* a *(3) Situação da duplicata (Status de duplicatas a serem considerados),* e caso necessário utilize o campo *(4) Situação do cliente (Irá considerar apenas duplicatas de clientes sem pendências nestes períodos).*
- *(5)* Nesta parte da tela as duplicatas poderão ser filtradas pelos dados dos *clientes*. Clique em OK para gerar o arquivo de texto com as informações exportadas. *(Obs.: Para trazer toda a relação de duplicatas da base, basta selecionar o código do parâmetro e clicar em OK sem utilizar os campos de seleção).*

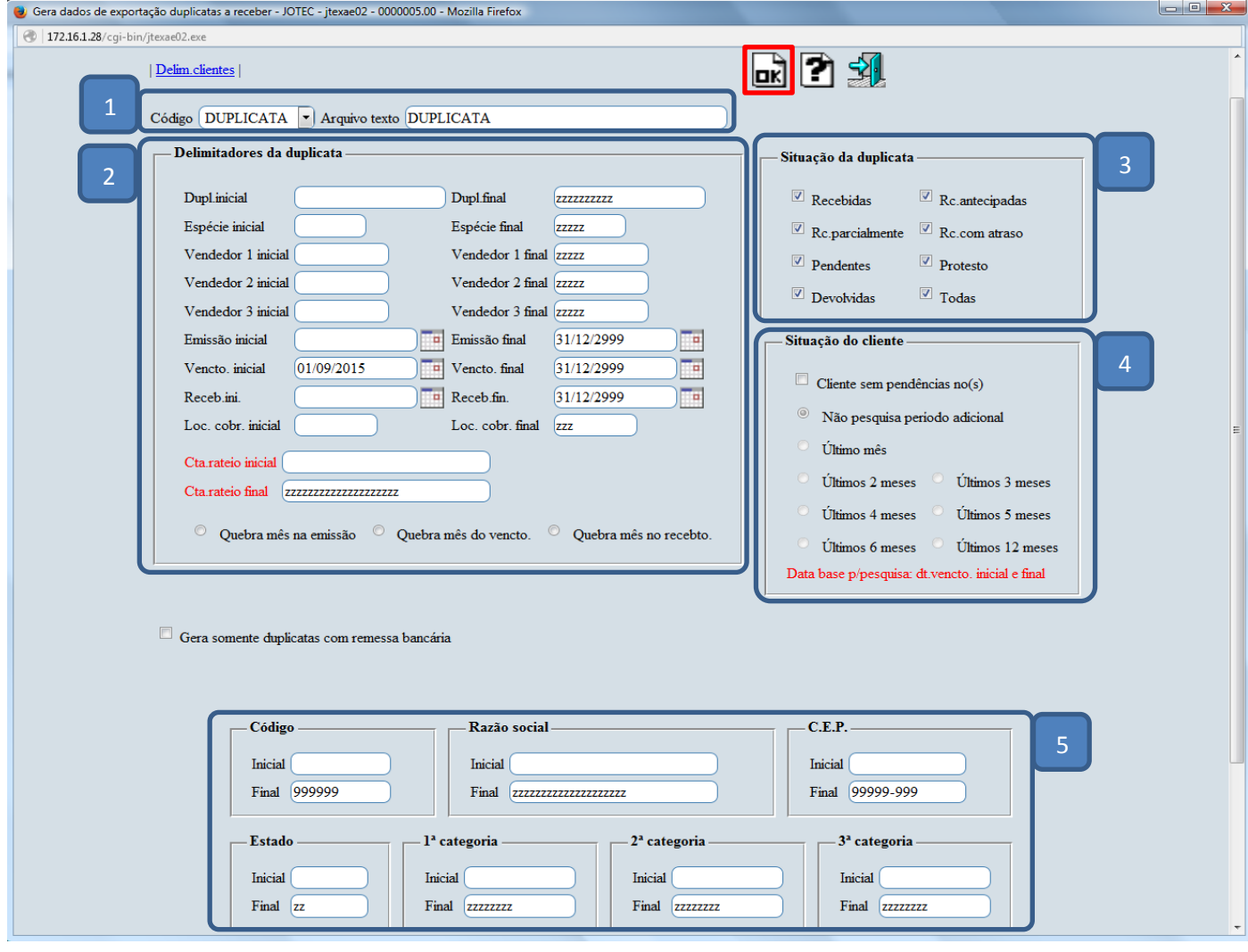

Será gerado o arquivo em formato TXT conforme abaixo.

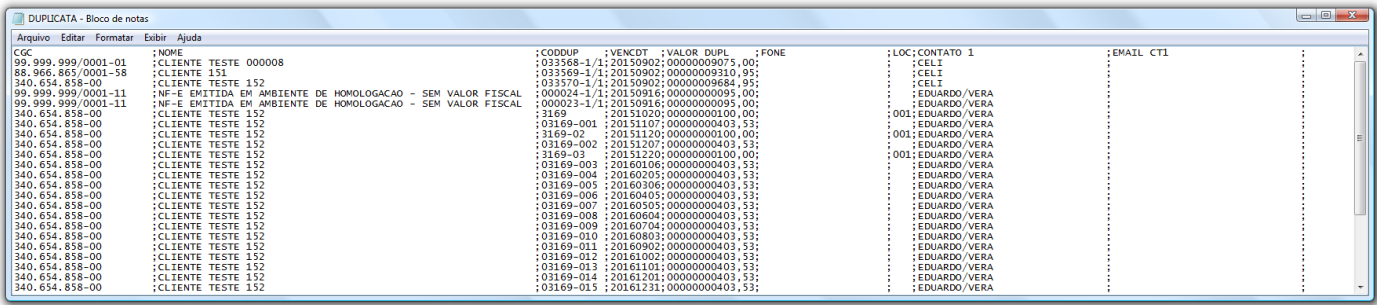

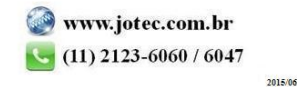